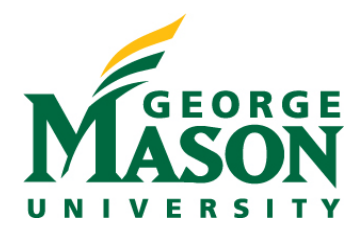

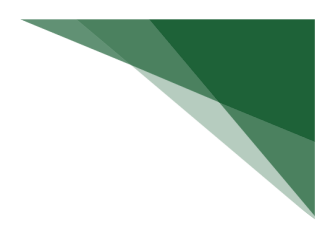

# **Current and Pending Reports**

## **Accessing Reports**

- 1. Enter the following url: http://reporting.gmu.edu/
- 2. Click "Log in to MicroStrategy"
- 3. Enter User name = NetID
- 4. Enter Password = LDAP Password
- 5. Click "Login"

### **CURRENT Report Name: Research Awards by PI/CoPI (grid)**

## **Path: Patriot Reporting > Shared Reports > Research > Research Awards and Proposals by Role**

This report pulls data from Banner. It provides a prompt to select award status (select Active for Current) and person. Once selected, this report shows all awards where the selected individual is serving as either a PI or CoPI on the award.

The report shows person's name and their role on the award. It also includes descriptive data related to the fund/grant.

### **Grid Image:**

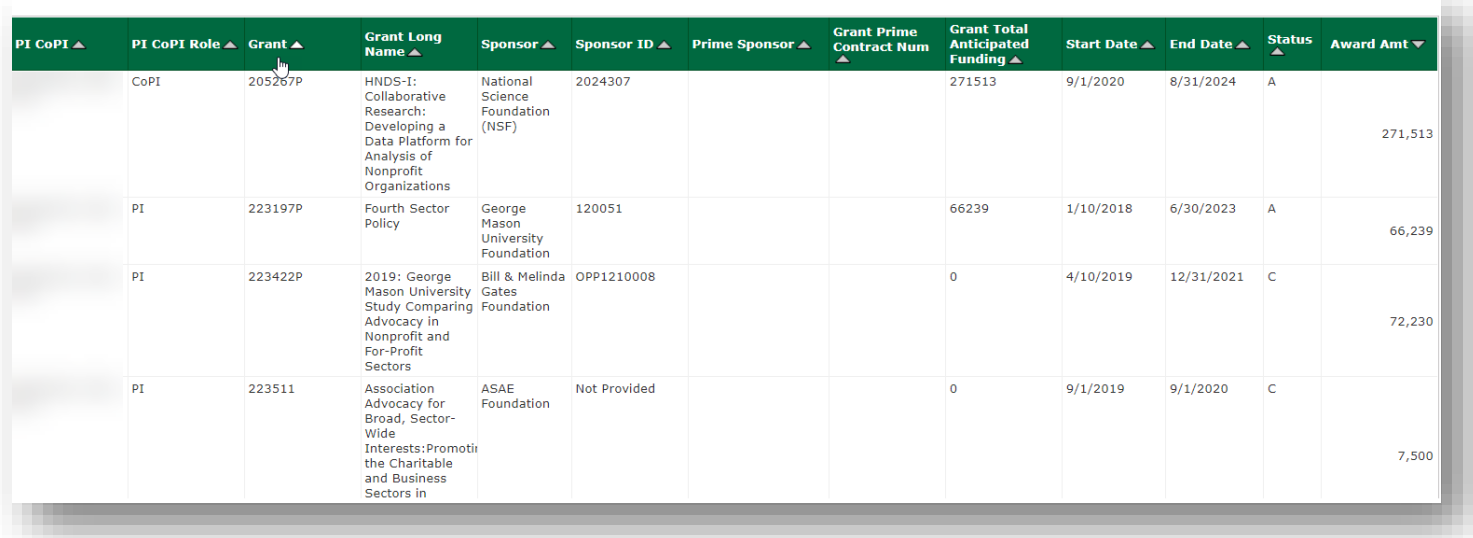

**PENDING Report Name: Report Name: Research Proposals by Role (dossier)**

**Path: Patriot Reporting > Shared Reports > Research > Research Awards and Proposals by Role** Chapter: Proposals Submitted

Page: By Person, Proposal Number

This report pulls data from RAMP (alongside historical data from PODS). It provides proposal data by person selected that are in a Submitted status (Submitted is equivalent to Pending for Current & Pending reporting). There

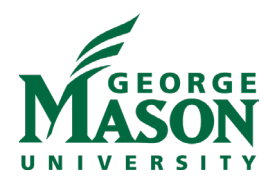

are optional prompts to query based on Start/End Dates, L3 Division, L6 Org, Proposal Number, Person Name, Person Role, and/or Sponsor.

The report shows the effort by the person on the proposal, as well as the amount requested for the proposal. The effort reflected is annualized for 9-month faculty. It includes other descriptive data related to the proposal.

# **Dossier Image:**

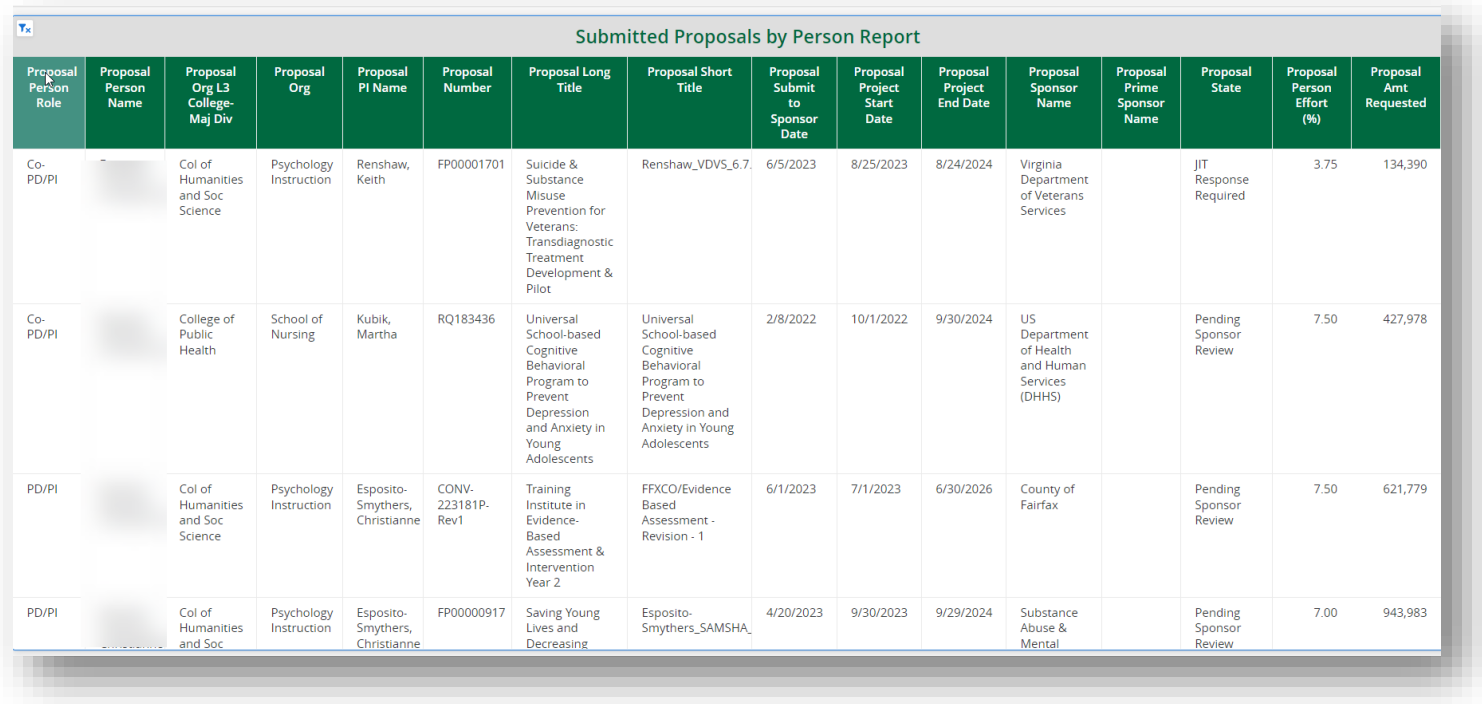